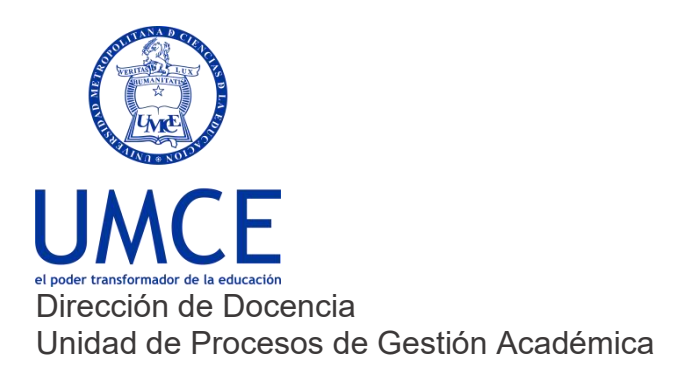

## ¿Cómo cambiar un correo personal al institucional?

## **Pasos a seguir**

**1. Ingresa a https://ucampus.umce.cl** con tu usuario y clave de acceso. En caso de olvidar tu clave debes ingresar a "¿Necesitas ayuda con tu clave?".

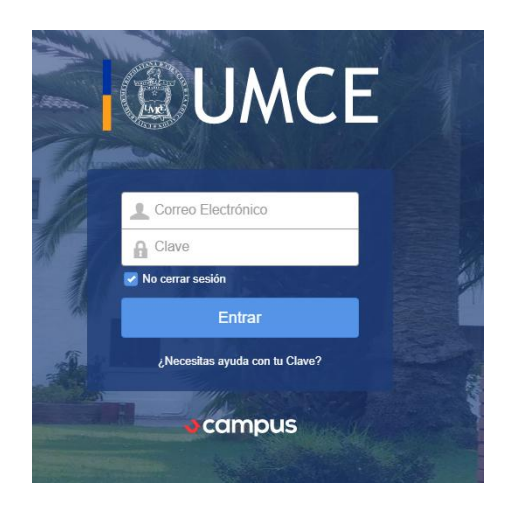

**2.** Accede al perfil, haciendo un click en el costado superior derecho donde aparece tu nombre.

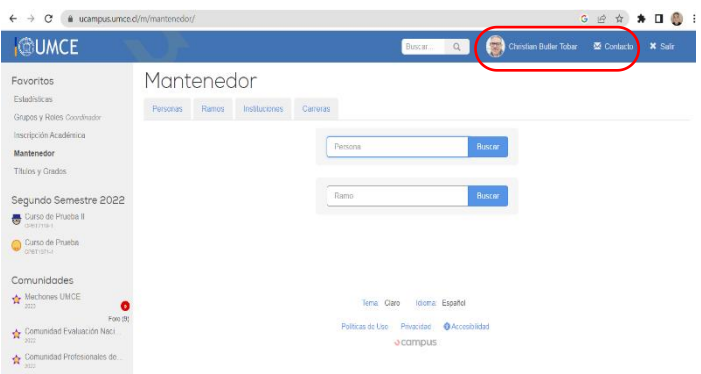

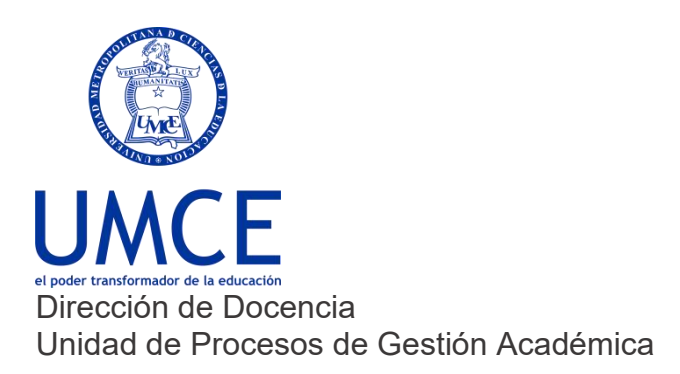

**3. Donde dice Email Trabajo, debes cambiar por tu nuevo email.**

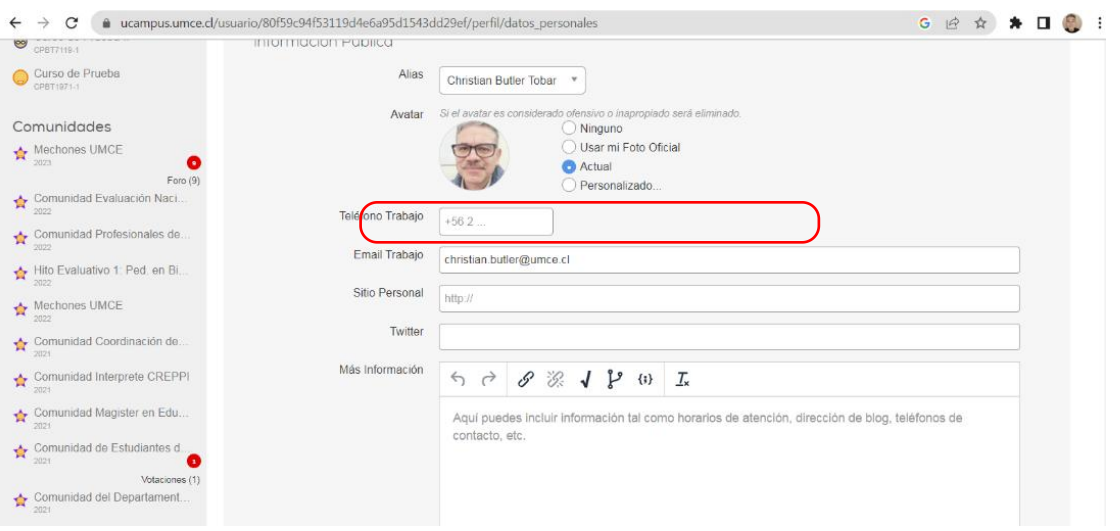

**4. También lo puedes cambiar donde dice Email\***

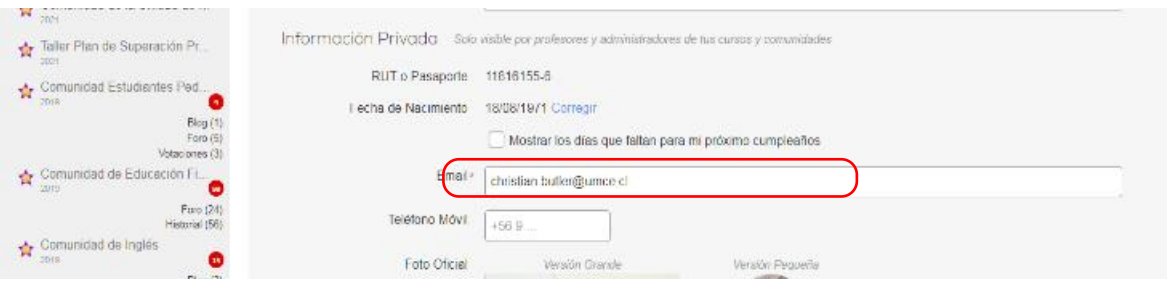

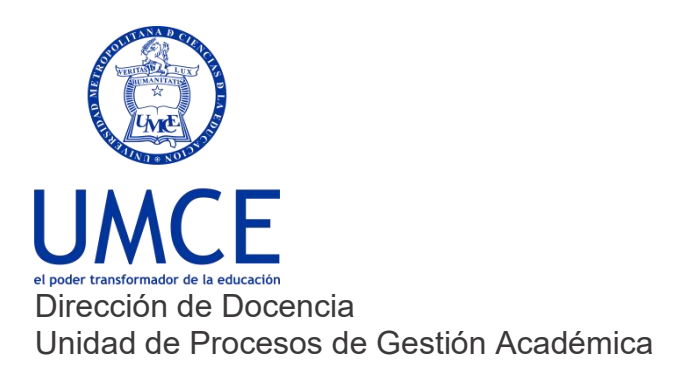

**5. No olvides siempre guardar. De lo contrario no se realizará el cambio.**

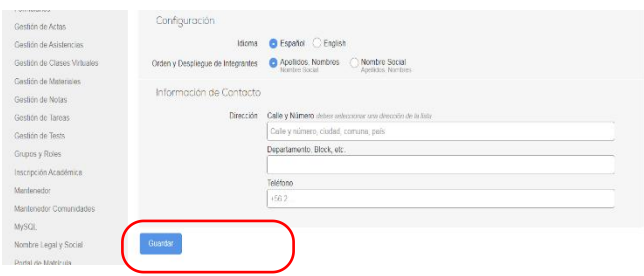

**Importante: Recuerda que siempre debes resguardar tus claves de correo electrónico para prevenir el mal uso de tu cuenta institucional.**

## **Debes saber que:**

En caso de dudas o consultas puedes comunicarte con [ayuda.ucampus@umce.cl](mailto:ayuda.ucampus@umce.cl)

En caso de dudas sobre correo institucional a [correo@umce.cl](mailto:correo@umce.cl)